# **mitoviz Documentation**

*Release 0.8.2*

**Roberto Preste**

**May 27, 2020**

# **CONTENTS:**

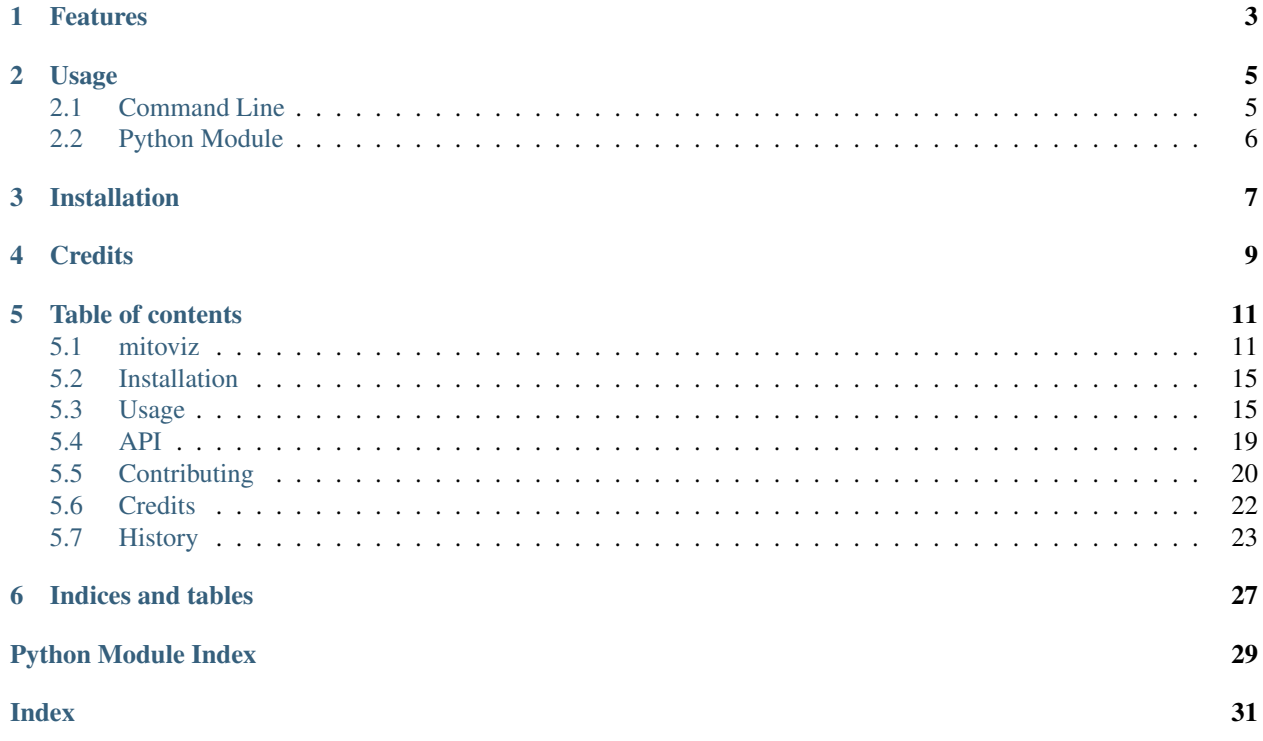

Plot variants on the human mitochondrial genome.

- Free software: MIT license
- Documentation: <https://mitoviz.readthedocs.io>
- GitHub repo: <https://github.com/robertopreste/mitoviz>

## **FEATURES**

<span id="page-6-0"></span>mitoviz is a simple python package to plot human mitochondrial variants on a graphical representation of the human mitochondrial genome. It currently supports plotting variants stored in VCF and tabular files, as well as from general pandas dataframes when importing mitoviz in Python.

Variants are shown according to their heteroplasmic fraction (HF), plotting variants with HF = 1.0 on the outer border of the mitochondrial circle, those with  $HF = 0.0$  on the inner border and all the others in between, according to their actual HF value.

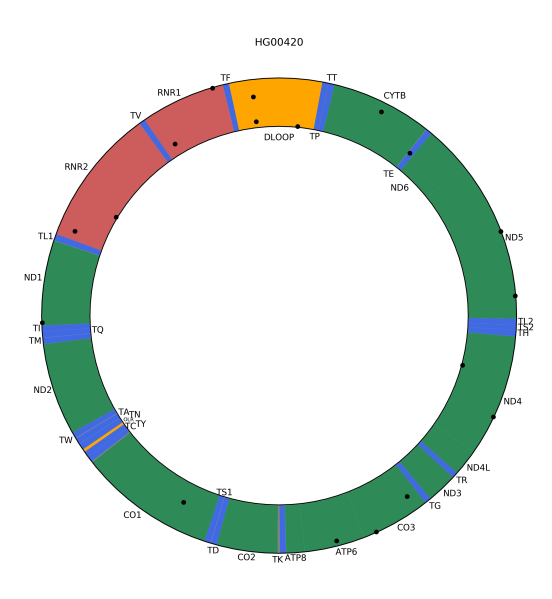

If the HF information is not available, variants will all be shown in the middle of the mitochondrial circle.

A linear representation of the mitochondrial genome can also be plotted; in this case, variants are shown using a *lollipop plot* style, with the height of the marker reflecting their HF.

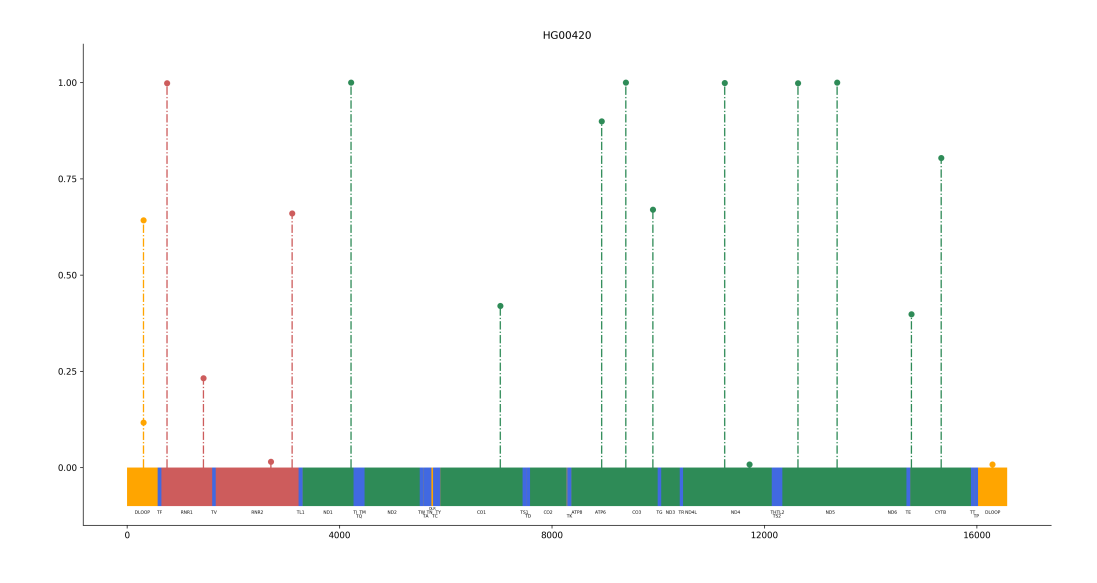

Variants with no HF information will be shown as if their HF was 0.5.

### **TWO**

### **USAGE**

<span id="page-8-0"></span>mitoviz can be used both from the command line and as a python module.

### <span id="page-8-1"></span>**2.1 Command Line**

Given a VCF file with human mitochondrial variants (sample.vcf), plotting them is fairly simple:

**\$** mitoviz sample.vcf

An image named mitoviz.png will be created in the current directory; if you want to provide a specific filename where the plot will be saved, just add the  $--$ output option with the desired path:

**\$** mitoviz sample.vcf --output my\_mt\_plot.png

Linear plots can be created using the  $-\text{linear}$  option:

**\$** mitoviz sample.vcf --linear

Polar and linear interactive plots can also be created by adding the  $-$ interactive option, and will be saved to an HTML file:

**\$** mitoviz sample.vcf --interactive

It is also possible to plot variants stored in a tabular file, such as CSV or TSV formats; mitoviz will automatically recognise them, treating the file as comma-separated by default. If a different separator is used (as in the case of TSV files), just specify it with the  $-$ -sep option:

**\$** mitoviz sample.tsv --sep "\t"

If you just need to create an empty mitochondrial plot, we've got you covered: use the mitoviz-base command and provide one or more options like --linear, --interactive, --legend, --split, --output, based on your needs.

### <span id="page-9-0"></span>**2.2 Python Module**

Import mitoviz and use its plot\_vcf function to use it in your own script:

```
from mitoviz import plot_vcf
my_plot = plot_vcf("sample.vcf")
```
In this case, no plot will be shown until a call to  $p \perp t$ . show () is made. It is possible to save the resulting plot using the save option and to provide a specific file where the plot will be saved using the output option:

plot\_vcf("sample.vcf", save=True, output="my\_mt\_plot.png")

By default, a polar plot is returned; linear plots are easily created using the linear option:

plot\_vcf("sample.vcf", save=True, linear=True)

Interactive plots can be created with the interactive option, and can be either saved to an HTML file or inspected in a Jupyter notebook:

```
# Show the interactive plot (works in a Jupyter notebook)
plot_vcf("sample.vcf", interactive=True)
# Save the interactive plot to an HTML file
plot_vcf("sample.vcf", interactive=True, save=True)
```
A similar function to plot variants contained in a pandas DataFrame is available as plot\_df. Supposing you have a pandas DataFrame with human mitochondrial variants named variants\_df, it is possible to plot them as follows:

```
from mitoviz import plot_df
plot_df(variants_df)
```
Variants stored in tabular files can be plotted using plot\_table, which accepts the same options available for plot\_vcf and plot\_df, with the addition of sep, which is used to specify the column separator. By default, the comma is used as column delimiter:

```
from mitoviz import plot_table
# plotting a CSV file
plot_table("sample.csv")
# plotting a TSV (tab-separated) file
plot_table("sample.tsv", sep="\t")
```
plot\_table also accept additional keyword options, which will be passed to pandas.read\_table when processing the given input file:

plot\_table("sample.tsv", sep="**\t**", comment="#", skiprows=0)

If you just need to create an empty mitochondrial plot, the plot\_base function allows to do so, and accepts the linear, interactive, legend, split, output and save arguments to further tweak its behaviour.

Please refer to the [Usage](https://mitoviz.readthedocs.io/en/latest/usage.html) section of the documentation for further information.

### **THREE**

# **INSTALLATION**

#### <span id="page-10-0"></span>PLEASE NOTE: HmtNote only supports Python >= 3.6!

The preferred installation method for mitoviz is using pip:

**\$** pip install mitoviz

Please refer to the [Installation](https://mitoviz.readthedocs.io/en/latest/installation.html) section of the documentation for further information.

# **FOUR**

# **CREDITS**

<span id="page-12-0"></span>This package was created with [Cookiecutter](https://github.com/audreyr/cookiecutter) and the [cc-pypackage](https://github.com/robertopreste/cc-pypackage) project template.

### **FIVE**

# **TABLE OF CONTENTS**

### <span id="page-14-1"></span><span id="page-14-0"></span>**5.1 mitoviz**

Plot variants on the human mitochondrial genome.

- Free software: MIT license
- Documentation: <https://mitoviz.readthedocs.io>
- GitHub repo: <https://github.com/robertopreste/mitoviz>

#### **5.1.1 Features**

mitoviz is a simple python package to plot human mitochondrial variants on a graphical representation of the human mitochondrial genome. It currently supports plotting variants stored in VCF and tabular files, as well as from general pandas dataframes when importing mitoviz in Python.

Variants are shown according to their heteroplasmic fraction (HF), plotting variants with HF = 1.0 on the outer border of the mitochondrial circle, those with  $HF = 0.0$  on the inner border and all the others in between, according to their actual HF value.

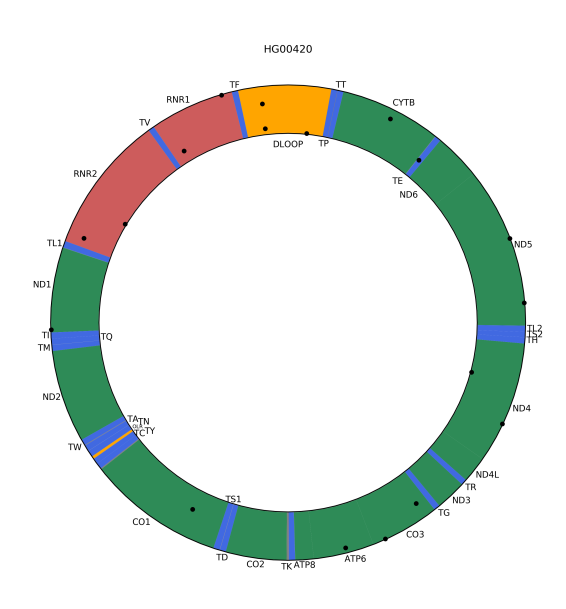

If the HF information is not available, variants will all be shown in the middle of the mitochondrial circle.

A linear representation of the mitochondrial genome can also be plotted; in this case, variants are shown using a *lollipop plot* style, with the height of the marker reflecting their HF.

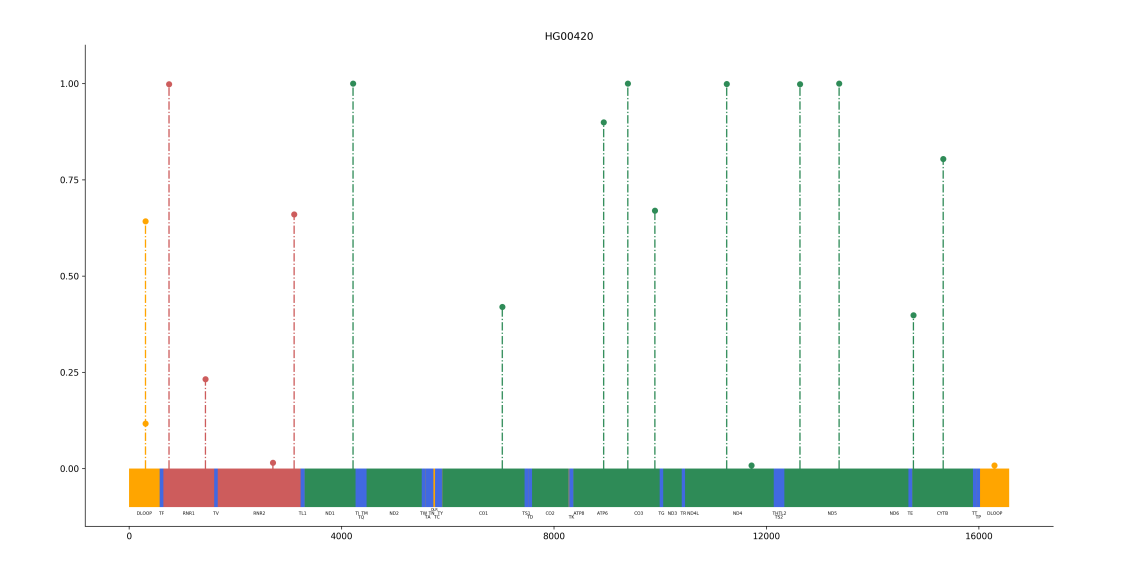

Variants with no HF information will be shown as if their HF was 0.5.

#### **5.1.2 Usage**

mitoviz can be used both from the command line and as a python module.

#### **Command Line**

Given a VCF file with human mitochondrial variants (sample.vcf), plotting them is fairly simple:

```
$ mitoviz sample.vcf
```
An image named mitoviz.png will be created in the current directory; if you want to provide a specific filename where the plot will be saved, just add the  $--$ output option with the desired path:

```
$ mitoviz sample.vcf --output my_mt_plot.png
```
Linear plots can be created using the  $-\text{linear}$  option:

**\$** mitoviz sample.vcf --linear

Polar and linear interactive plots can also be created by adding the  $-$ interactive option, and will be saved to an HTML file:

**\$** mitoviz sample.vcf --interactive

It is also possible to plot variants stored in a tabular file, such as CSV or TSV formats; mitoviz will automatically recognise them, treating the file as comma-separated by default. If a different separator is used (as in the case of TSV files), just specify it with the  $-$ -sep option:

**\$** mitoviz sample.tsv --sep "\t"

If you just need to create an empty mitochondrial plot, we've got you covered: use the mitoviz-base command and provide one or more options like --linear, --interactive, --legend, --split, --output, based on your needs.

#### **Python Module**

Import mitoviz and use its plot\_vcf function to use it in your own script:

```
from mitoviz import plot_vcf
my_plot = plot_vcf("sample.vcf")
```
In this case, no plot will be shown until a call to  $p \perp t$ . show () is made. It is possible to save the resulting plot using the save option and to provide a specific file where the plot will be saved using the output option:

plot\_vcf("sample.vcf", save=True, output="my\_mt\_plot.png")

By default, a polar plot is returned; linear plots are easily created using the linear option:

plot\_vcf("sample.vcf", save=True, linear=True)

Interactive plots can be created with the interactive option, and can be either saved to an HTML file or inspected in a Jupyter notebook:

```
# Show the interactive plot (works in a Jupyter notebook)
plot_vcf("sample.vcf", interactive=True)
# Save the interactive plot to an HTML file
plot_vcf("sample.vcf", interactive=True, save=True)
```
A similar function to plot variants contained in a pandas DataFrame is available as plot\_df. Supposing you have a pandas DataFrame with human mitochondrial variants named variants\_df, it is possible to plot them as follows:

```
from mitoviz import plot_df
plot_df(variants_df)
```
Variants stored in tabular files can be plotted using plot\_table, which accepts the same options available for plot\_vcf and plot\_df, with the addition of sep, which is used to specify the column separator. By default, the comma is used as column delimiter:

```
from mitoviz import plot_table
# plotting a CSV file
plot_table("sample.csv")
# plotting a TSV (tab-separated) file
plot_table("sample.tsv", sep="\t")
```
plot\_table also accept additional keyword options, which will be passed to pandas.read\_table when processing the given input file:

plot\_table("sample.tsv", sep="**\t**", comment="#", skiprows=0)

If you just need to create an empty mitochondrial plot, the plot\_base function allows to do so, and accepts the linear, interactive, legend, split, output and save arguments to further tweak its behaviour.

Please refer to the [Usage](https://mitoviz.readthedocs.io/en/latest/usage.html) section of the documentation for further information.

### **5.1.3 Installation**

#### PLEASE NOTE: HmtNote only supports Python >= 3.6!

The preferred installation method for mitoviz is using  $pip$ :

**\$** pip install mitoviz

Please refer to the [Installation](https://mitoviz.readthedocs.io/en/latest/installation.html) section of the documentation for further information.

### **5.1.4 Credits**

This package was created with [Cookiecutter](https://github.com/audreyr/cookiecutter) and the [cc-pypackage](https://github.com/robertopreste/cc-pypackage) project template.

### <span id="page-18-0"></span>**5.2 Installation**

#### **5.2.1 Stable release**

To install mitoviz, run this command in your terminal:

```
$ pip install mitoviz
```
This is the preferred method to install mitoviz, as it will always install the most recent stable release.

If you don't have [pip](https://pip.pypa.io) installed, this [Python installation guide](http://docs.python-guide.org/en/latest/starting/installation/) can guide you through the process.

#### **5.2.2 From sources**

The sources for mitoviz can be downloaded from the [Github repo.](https://github.com/robertopreste/mitoviz)

You can either clone the public repository:

**\$** git clone git://github.com/robertopreste/mitoviz

Or download the [tarball:](https://github.com/robertopreste/mitoviz/tarball/master)

**\$** curl -OL https://github.com/robertopreste/mitoviz/tarball/master

Once you have a copy of the source, you can install it with:

```
$ python setup.py install
```
### <span id="page-18-1"></span>**5.3 Usage**

mitoviz can be used both from the command line and as a python module.

#### **5.3.1 Command Line**

Given a VCF file with human mitochondrial variants (sample.vcf), plotting them is fairly simple:

**\$** mitoviz sample.vcf

An image named mitoviz.png will be created in the current directory.

If you want to provide a specific filename where the plot will be saved, just add the  $--$ output option with the desired path:

**\$** mitoviz sample.vcf --output my\_mt\_plot.png

If the provided VCF file contains more than one sample, a separate plot will be created for each of them; if you want to plot only a specific sample, use the  $-$ -sample option:

**\$** mitoviz multisample.vcf --sample SRR1777294

It is possible to show labels above each variant using the  $-$ labels flag:

**\$** mitoviz sample.vcf --labels

If you want to include the HF value of variants in the labels, add the  $-\text{labels-hf flag}$ :

**\$** mitoviz sample.vcf --labels --labels-hf

Mitochondrial loci on mitoviz plots are drawn using a green color for protein-coding, blue for tRNAs, red for rRNAs, orange for regulatory (D-Loop and L-strand origin) and grey for non-coding loci. It is possible to include a legend in the resulting plot, using the  $-\text{leqend option}$ :

**\$** mitoviz sample.vcf --legend

The plot can draw loci located on H and L strands on two different levels, using the  $\text{-split}$  option:

```
$ mitoviz sample.vcf --split
```
mitoviz can create linear plots as well, where variants are shown using a *lollipop plot* style, using the --linear option:

**\$** mitoviz sample.vcf --linear

Linear plots can be managed and customised using the --output, --sample, --labels, --legend and --split options.

Polar and linear interactive plots can also be created by adding the  $-$ interactive option, and will be saved to an HTML file:

**\$** mitoviz sample.vcf --interactive

It is also possible to plot variants stored in a tabular file, such as CSV or TSV formats; mitoviz will automatically recognise them, treating the file as comma-separated by default. If a different separator is used (as in the case of TSV files), just specify it with the  $-$ -sep option:

**\$** mitoviz sample.tsv --sep "\t"

Additional keyword options can be specified in the format option=value, and will be passed to pandas. read\_table when processing the given input file:

**\$** mitoviz sample.tsv --sep "\t" comment=#

If you just need to create an empty mitochondrial plot, we've got you covered: use the mitoviz-base command and provide one or more options like --linear, --interactive, --legend, --split, --output, based on your needs:

```
# Create a base polar plot
$ mitoviz-base
# Create a base linear plot and save it as "base_linear.png"
$ mitoviz-base --linear --output "base_linear.png"
# Create an interactive linear plot with split loci
$ mitoviz-base --linear --interactive --split
```
Comprehensive help about the mitoviz CLI can be found with  $mitoviz$  --help and  $mitoviz$ -base --help.

### **5.3.2 Python Module**

Import mitoviz and use its plot\_vcf function to use it in your own script:

```
from mitoviz import plot_vcf
```

```
my_plot = plot_vcf("sample.vcf")
```
In this case, no plot will be shown until a call to  $p \perp t$ . show () is made. It is possible to save the resulting plot using the save option and to provide a specific file where the plot will be saved using the output option:

```
from mitoviz import plot_vcf
```
plot\_vcf("sample.vcf", save=True, output="my\_mt\_plot.png")

If the provided VCF file contains more than one sample, a separate plot will be created for each of them; if you want to plot only a specific sample, use the sample option:

**from mitoviz import** plot\_vcf

plot\_vcf("multisample.vcf", save=True, sample="SRR1777294")

If you want to show labels for each variant plotted, add the  $labeled = True$  option:

```
from mitoviz import plot_vcf
```

```
plot_vcf("sample.vcf", labels=True)
```
If you also want HF values in the labels, add the labels\_hf=True option:

**from mitoviz import** plot\_vcf

plot\_vcf("sample.vcf", labels=True, labels\_hf=True)

It is possible to include a legend for loci colors in the output plot, using the legend=True option:

**from mitoviz import** plot\_vcf

plot\_vcf("sample.vcf", legend=True)

Loci located on the H and L strands can be shown on two separate levels, using the split=True option:

**from mitoviz import** plot\_vcf

plot\_vcf("sample.vcf", split=True)

Linear plots can be also created (instead of the default polar plot), using the  $line{linearray=True}$  option:

```
from mitoviz import plot_vcf
plot_vcf("sample.vcf", linear=True)
```
The linear=True option can be combined with previously described options as well.

Interactive plots can be created with the interactive option, and can be either saved to an HTML file or inspected in a Jupyter notebook:

```
# Show the interactive plot (works in a Jupyter notebook)
plot_vcf("sample.vcf", interactive=True)
# Save the interactive plot to an HTML file
plot_vcf("sample.vcf", interactive=True, save=True)
```
Comprehensive help about the plot\_vcf function can be found with help (mitoviz.plot\_vcf).

A similar function to plot variants contained in a pandas DataFrame is available as plot\_df. Supposing you have a pandas DataFrame with human mitochondrial variants named variants\_df, it is possible to plot them as follows:

```
from mitoviz import plot_df
```

```
plot_df(variants_df)
```
This function expects a DataFrame with at least a reference allele, position and alternate allele columns; these are respectively called "REF", "POS" and "ALT" by default, but it is possible to use custom column names:

```
from mitoviz import plot_df
plot_df(variants_df, ref_col="position", ref_col="reference", alt_col="alternate")
```
It is possible to provide optional sample and hf (heteroplasmic fraction) columns, which are called "SAMPLE" and "HF" by default but can be customised using the sample\_col and hf\_col options.

Apart from this, plot\_df accepts the same set of options available for plot\_vcf. Comprehensive help about the plot df function can be found with help (mitoviz.plot df).

Variants stored in tabular files can be plotted using plot\_table, which accepts the same options available for plot\_vcf and plot\_df, with the addition of sep, which is used to specify the column separator. By default, the comma is used as column delimiter:

```
from mitoviz import plot_table
# plotting a CSV file
plot_table("sample.csv")
# plotting a TSV (tab-separated) file
plot_table("sample.tsv", sep="\t")
```
plot\_table also accept additional keyword options, which will be passed to pandas.read\_table when processing the given input file:

```
from mitoviz import plot_table
plot_table("sample.tsv", sep="\t", comment="#", skiprows=0)
```
Comprehensive help about the plot\_table function can be found with help (mitoviz.plot\_table).

If you just need to create an empty mitochondrial plot, the plot\_base function allows to do so, and accepts the linear, interactive, legend, split, output and save arguments to further tweak its behaviour:

```
from mitoviz import plot_base
```

```
# Create a base polar plot
plot_base()
# Create a base linear plot and save it as "base_linear.png"
plot_base(linear=True, save=True, output="base_linear.png)
# Create an interactive linear plot with split loci
plot_base(linear=True, interactive=True, split=True)
```
### <span id="page-22-4"></span><span id="page-22-0"></span>**5.4 API**

### **5.4.1 Command Line Interface**

#### <span id="page-22-3"></span>**5.4.2 Python Module**

Plot variants from the given VCF file.

<span id="page-22-2"></span><span id="page-22-1"></span>**param in** vcf path of the input VCF file param linear plot variants on a linear plot rather than a polar one [default: False] param sample specific sample to plot (defaults to all available samples) param save if true, the final plot will be saved to a file [default: False] param output path of the output file where the plot will be saved param labels if true, add a label for each variant shown [default: False] param labels\_hf if true and *labels=True*, show HF value in each variant's label [default: False] param legend if true, add a legend for loci colors in the plot [default: False] param split if true, plot split H and L strands [default: False] param interactive if true, create an interactive version of the plot [default: False] Plot variant from the given pandas DataFrame. param in\_df input pandas DataFrame param linear plot variants on a linear plot rather than a polar one [default: False] param sample specific sample to plot (defaults to all available samples) param save if true, the final plot will be saved to a file [default: False] param output path of the output file where the plot will be saved param labels if true, add a label for each variant shown [default: False] param labels\_hf if true and *labels=True*, show HF value in each variant's label [default: False] param legend if true, add a legend for loci colors in the plot [default: False] param split if true, plot split H and L strands [default: False] param interactive if true, create an interactive version of the plot [default: False] param pos\_col column name for the variant position param ref\_col column name for the variant reference allele param alt\_col column name for the variant alternate allele param sample\_col column name for the variant sample param hf\_col column name for the variant heteroplasmic fraction Plot variants from the given tabular file. param in\_table path of the input tabular file

param linear plot variants on a linear plot rather than a polar one [default: False] param sample specific sample to plot (defaults to all available samples) param save if true, the final plot will be saved to a file [default: False] param output path of the output file where the plot will be saved param labels if true, add a label for each variant shown [default: False] **param labels** hf if true and *labels=True*, show HF value in each variant's label [default: False] param legend if true, add a legend for loci colors in the plot [default: False] param split if true, plot split H and L strands [default: False] param interactive if true, create an interactive version of the plot [default: False] param pos\_col column name for the variant position param ref\_col column name for the variant reference allele param alt\_col column name for the variant alternate allele param sample\_col column name for the variant sample param hf\_col column name for the variant heteroplasmic fraction param \*\*kwargs additional arguments passed to pandas.read\_table()

# <span id="page-23-0"></span>**5.5 Contributing**

Contributions are welcome, and they are greatly appreciated! Every little bit helps, and credit will always be given. You can contribute in many ways:

### **5.5.1 Types of Contributions**

#### **Report Bugs**

Report bugs at [https://github.com/robertopreste/mitoviz/issues.](https://github.com/robertopreste/mitoviz/issues)

If you are reporting a bug, please include:

- Your operating system name and version.
- Any details about your local setup that might be helpful in troubleshooting.
- Detailed steps to reproduce the bug.

#### **Fix Bugs**

Look through the GitHub issues for bugs. Anything tagged with "bug" and "help wanted" is open to whoever wants to implement it.

#### **Implement Features**

Look through the GitHub issues for features. Anything tagged with "enhancement" and "help wanted" is open to whoever wants to implement it.

#### **Write Documentation**

mitoviz could always use more documentation, whether as part of the official mitoviz docs, in docstrings, or even on the web in blog posts, articles, and such.

#### **Submit Feedback**

The best way to send feedback is to file an issue at [https://github.com/robertopreste/mitoviz/issues.](https://github.com/robertopreste/mitoviz/issues)

If you are proposing a feature:

- Explain in detail how it would work.
- Keep the scope as narrow as possible, to make it easier to implement.
- Remember that this is a volunteer-driven project, and that contributions are welcome :)

#### **5.5.2 Get Started!**

Ready to contribute? Here's how to set up mitoviz for local development.

- 1. Fork the mitoviz repo on GitHub.
- 2. Clone your fork locally:

\$ git clone git@github.com:your\_name\_here/mitoviz.git

3. Set up a virtualenv for local development:

```
$ cd mitoviz/
$ python -m venv venv
$ source venv/bin/activate
$ python -m ci install-reqs
$ python -m ci install
```
4. Create a branch for local development:

\$ git checkout -b name-of-your-bugfix-or-feature

Now you can make your changes locally.

5. When you're done making changes, check that your changes pass flake8 and the tests, including testing other Python versions with tox. In order to test mitoviz, you'll also need to clone the mitoviz\_testimgs repo to the right location:

```
$ git clone https://github.com/robertopreste/mitoviz_testimgs.git mitoviz/tests/
˓→imgs
$ python -m ci flake8
$ pytest
$ tox
```
To get flake8 and tox, just pip install them into your virtualenv.

6. Commit your changes and push your branch to GitHub:

```
$ git add .
$ git commit -m "Your detailed description of your changes."
$ git push origin name-of-your-bugfix-or-feature
```
7. Submit a pull request through the GitHub website.

#### **5.5.3 Pull Request Guidelines**

Before you submit a pull request, check that it meets these guidelines:

- 1. The pull request should include tests.
- 2. If the pull request adds functionality, the docs should be updated. Put your new functionality into a function with a docstring, and add the feature to the list in README.rst.
- 3. The pull request should work for Python 3.5 and 3.6. Check [https://travis-ci.org/robertopreste/mitoviz/pull\\_](https://travis-ci.org/robertopreste/mitoviz/pull_requests) [requests](https://travis-ci.org/robertopreste/mitoviz/pull_requests) and make sure that the tests pass for all supported Python versions.

#### **5.5.4 Tips**

To run a subset of tests:

```
$ pytest tests.test_mitoviz
```
### **5.5.5 Deploying**

A reminder for the maintainers on how to deploy. Make sure all your changes are committed (including an entry in HISTORY.rst). Then run:

```
$ bump2version patch # possible: major / minor / patch
$ git push
$ git push --tags
```
### <span id="page-25-0"></span>**5.6 Credits**

#### **5.6.1 Development Lead**

• Roberto Preste [<robertopreste@gmail.com>](mailto:robertopreste@gmail.com)

### **5.6.2 Contributors**

None yet. Why not be the first?

# <span id="page-26-0"></span>**5.7 History**

### **5.7.1 0.1.0 (2019-12-27)**

• First release.

### **5.7.2 0.2.0 (2019-12-29)**

• Add functionality to plot multiple samples.

#### **0.2.1 (2020-01-06)**

• Add legend to plots and update colors.

#### **0.2.2 (2020-01-08)**

• Add option to plot variant labels.

#### **0.2.3 (2020-01-11)**

• Make legend plotting optional.

### **5.7.3 0.3.0 (2020-01-15)**

• Add plot\_df function to plot variants from a pandas DataFrame.

### **5.7.4 0.4.0 (2020-01-26)**

- Add plot\_table function to plot variants from tabular files;
- add CLI functionality to plot variants from tabular files;
- refactor code.

#### **0.4.1 (2020-02-13)**

- Refactor to use abstract classes;
- Rename internal classes to \_PolarLocus and \_PolarVariant.

#### **0.4.2 (2020-02-14)**

• Fix bug with non coding loci not being shown in plots.

#### **5.7.5 0.5.0 (2020-02-19)**

• Add split option to plot split strands on polar plots.

#### **5.7.6 0.6.0 (2020-02-29)**

- \_PolarVariant is deprecated and replaced by \_Variant;
- Add linear option to create linear plots.

#### **0.6.1 (2020-03-02)**

- Refactor and clean code;
- Add CI module for internal management.

#### **0.6.2 (2020-03-03)**

• Fix borders on linear plots.

#### **0.6.3 (2020-03-04)**

• Fix stemlines on split linear plots.

#### **0.6.4 (2020-03-10)**

• Fix loci label positions on polar plots.

#### **5.7.7 0.7.0 (2020-03-15)**

- Add --interactive option to create interactive plots using plot.ly;
- Implement interactive basic polar plots;
- Implement interactive split polar plots.

#### **0.7.1 (2020-03-28)**

- Implement interactive basic linear plots;
- Implement interactive split linear plots.

### **5.7.8 0.8.0 (2020-04-05)**

• Add mitoviz-base command to create base mitochondrial plots.

#### **0.8.1 (2020-04-12)**

• Move test images to separate subrepo.

#### **0.8.2 (2020-04-20)**

• Add --labels-hf (labels-hf=True in Python) options to include the HF value in plot labels.

**SIX**

# **INDICES AND TABLES**

- <span id="page-30-0"></span>• genindex
- modindex
- search

# **PYTHON MODULE INDEX**

<span id="page-32-0"></span>m

mitoviz.plot\_df, [19](#page-22-1) mitoviz.plot\_table, [19](#page-22-2) mitoviz.plot\_vcf, [19](#page-22-3)

**INDEX**

# <span id="page-34-0"></span>M

mitoviz.plot\_df (*module*), [19](#page-22-4) mitoviz.plot\_table (*module*), [19](#page-22-4) mitoviz.plot\_vcf (*module*), [19](#page-22-4)